## **LEGO** *techniek* DOOS *I N T R O D U C T I E*

**Introductie Wat zit er in de doos?**

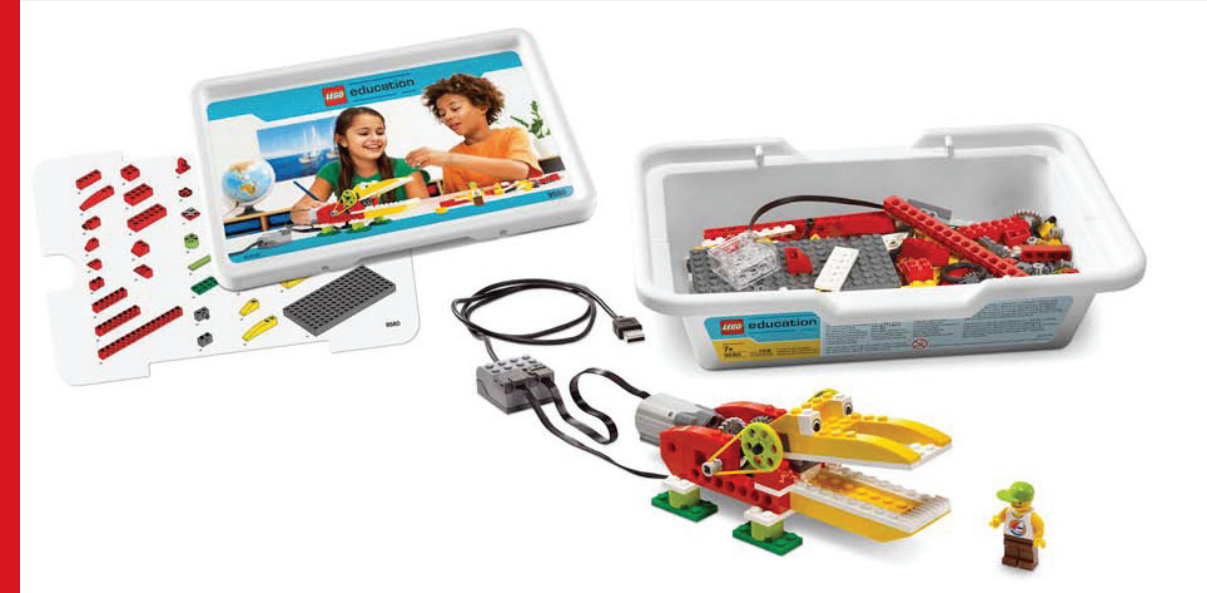

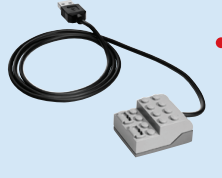

#### **LEGO®USB Hub**

Deze sluit je aan op de USB poort van de computer. Regelt motor en sensoren.

Zorgt ook voor elektriciteit. Je hebt dus geen batterij nodig.

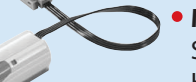

MOTOR

BEWEGING

#### **Motor**

Sluit je met het blokje aan op de Hub. Heb je gelijk stroom.

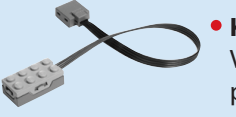

**Kantelsensor** Voelt veranderingen in zes verschillende posities.

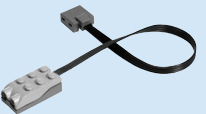

**Beweging sensor** Voelt voorwerpen op 15 cm afstand.

#### **2000095 LEGO® Education WeDo Software.**  Deze software legt stap voor stap de werking uit

van het WeDo programma. Daarnaast is er onderzoek naar tandwielen en

overbrenging. ※回 Activities

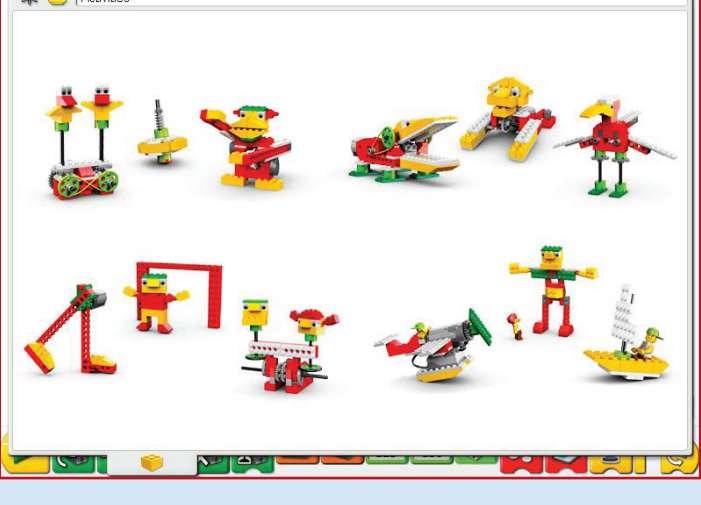

**2009580 LEGO Education WeDo Activity Pack** Deze bevat 12 verschillende activiteiten met toepassingen.

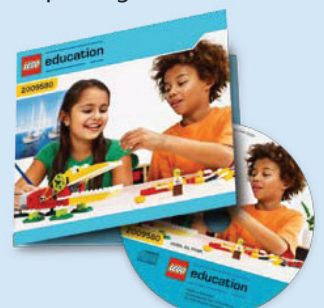

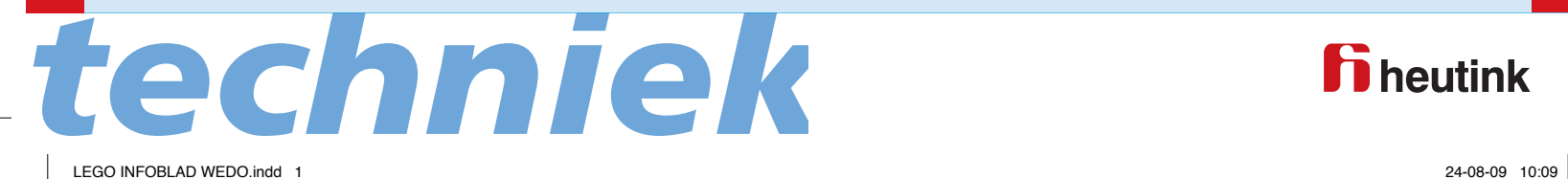

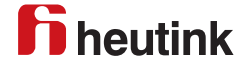

### **Infoblad WeDo Wat je eerst moet weten.**

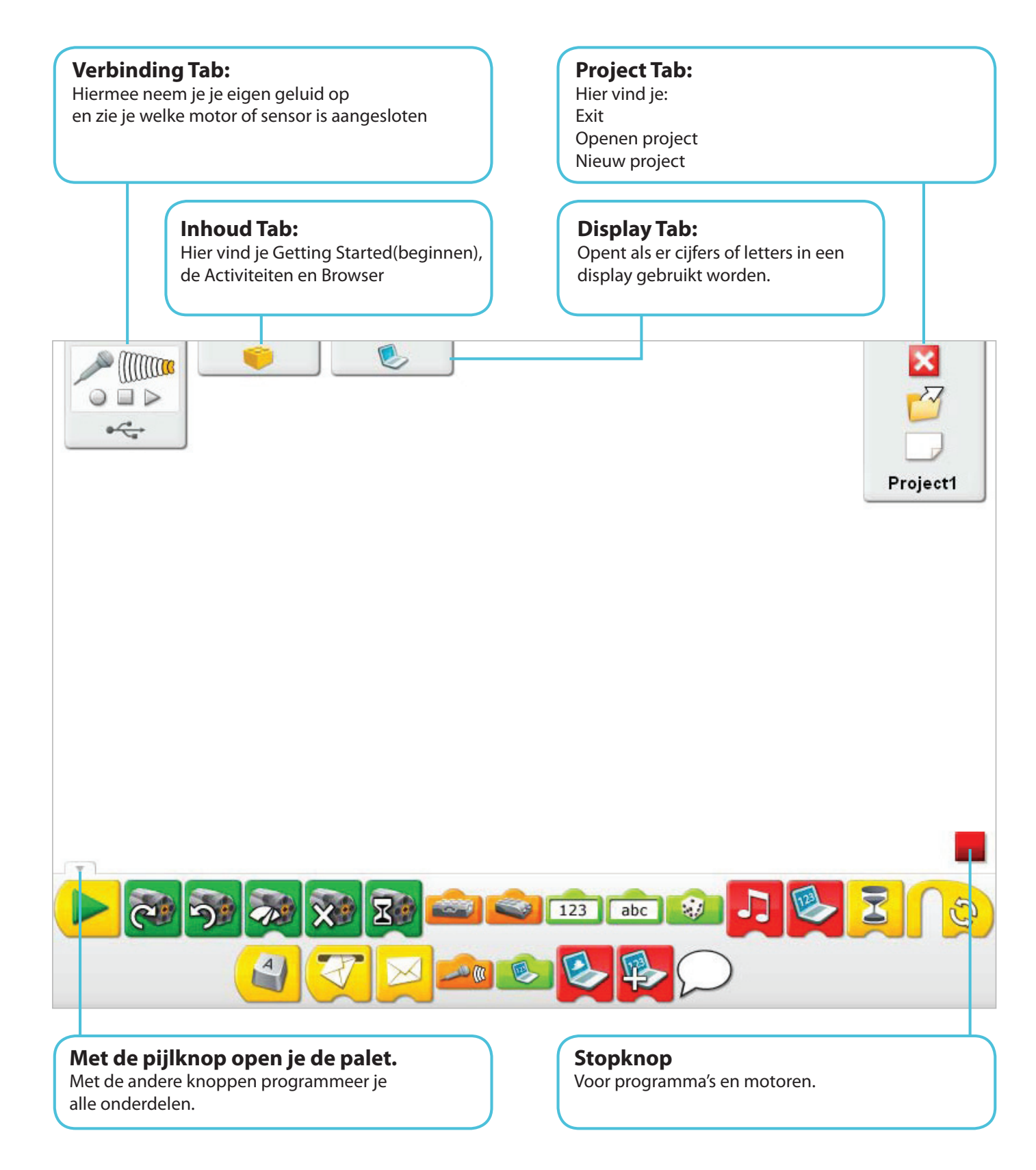

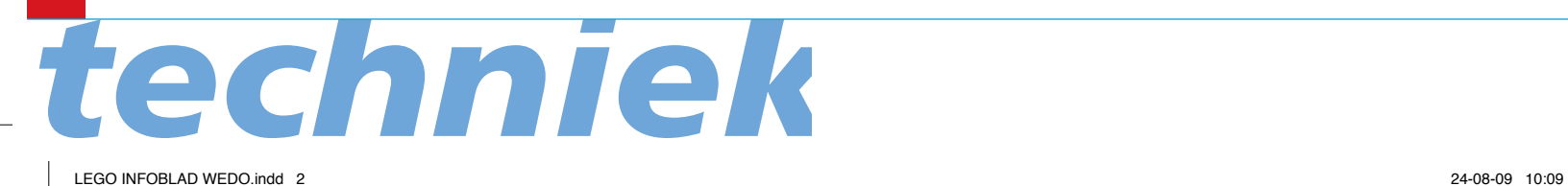

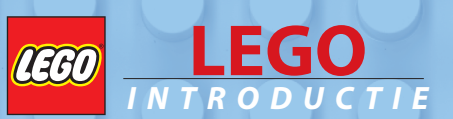

### **Woordenlijst:**

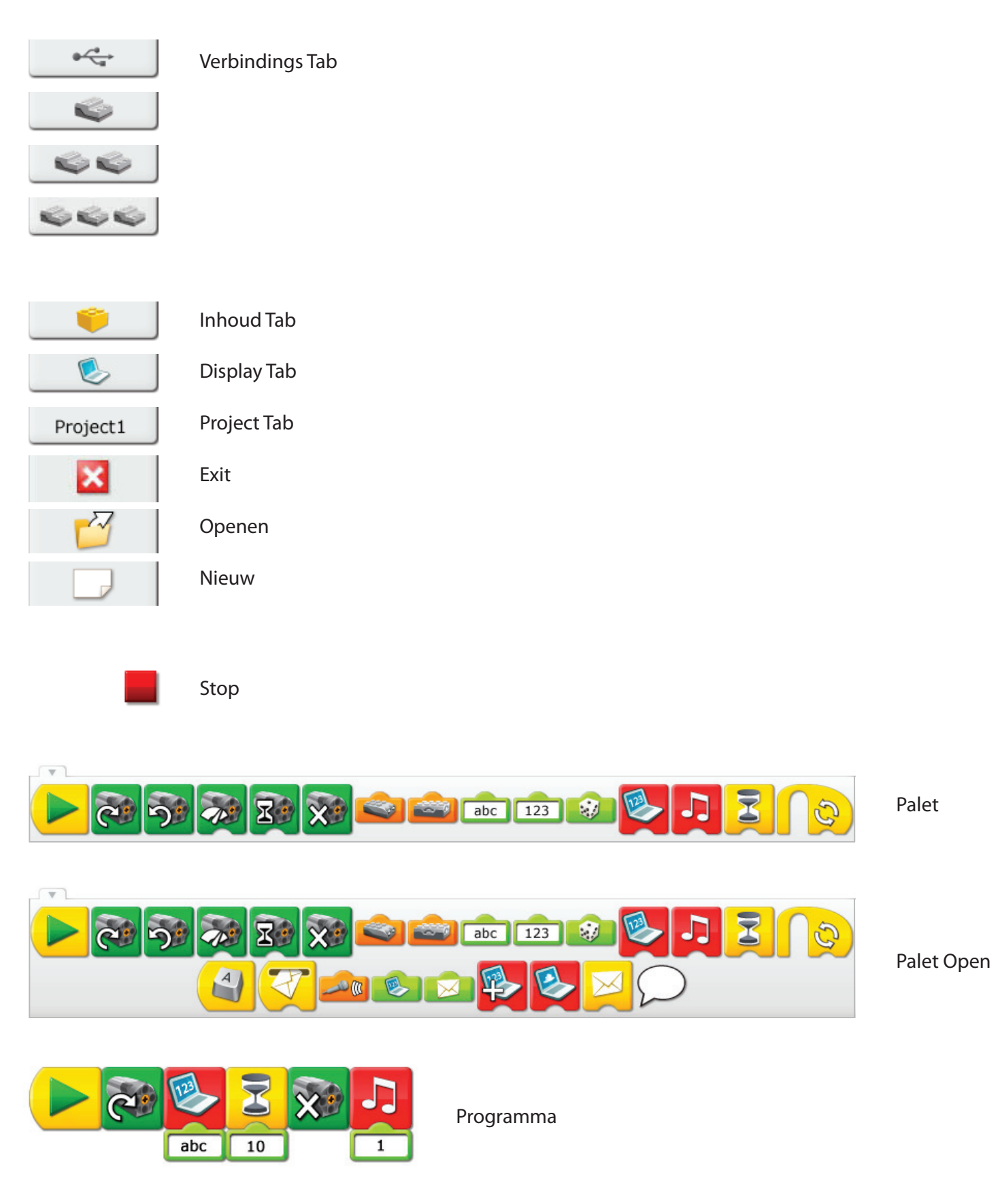

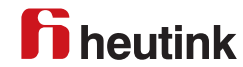

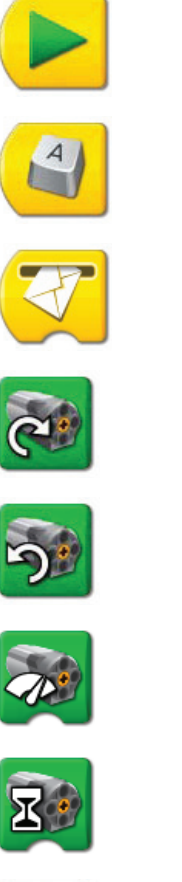

**Start** 

Start met toetsenbord

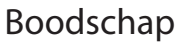

Motor rechtsom

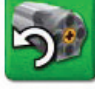

Motor linksom

Motor power

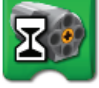

Motor aan met tijd

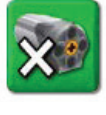

Motor uit

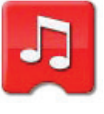

Geluid

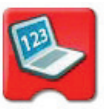

**Display** 

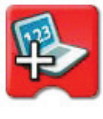

Display met optellen

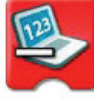

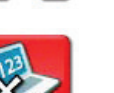

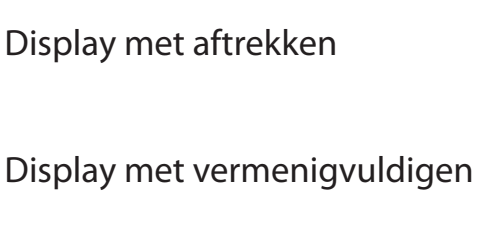

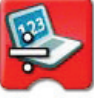

Display met delen

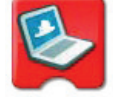

Display met achtergrond

*techniek*

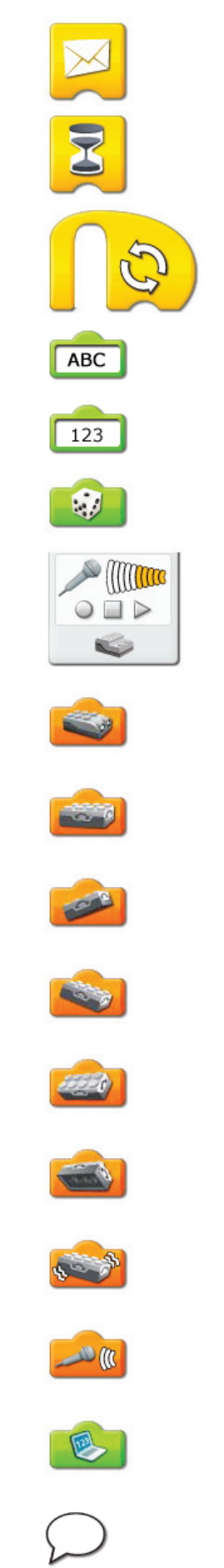

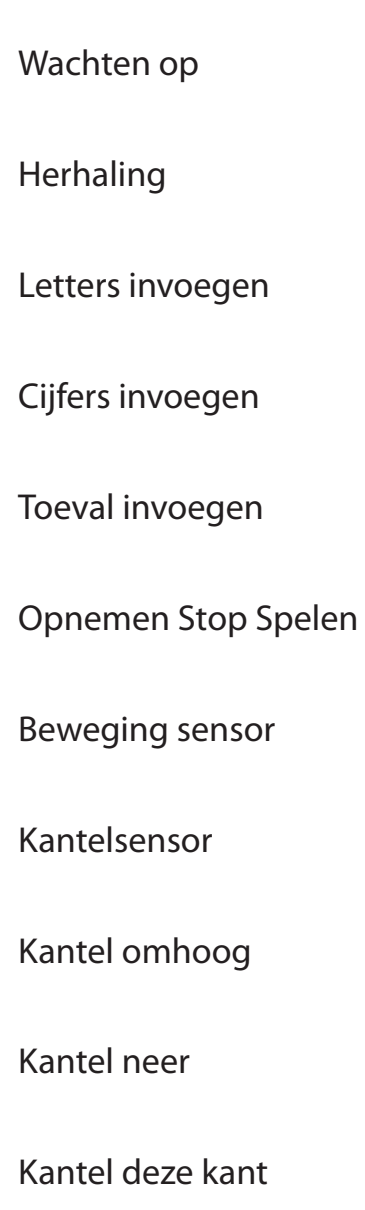

Stuur bericht

Kantel die kant

Kantel alle kanten op

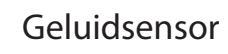

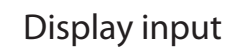

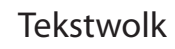

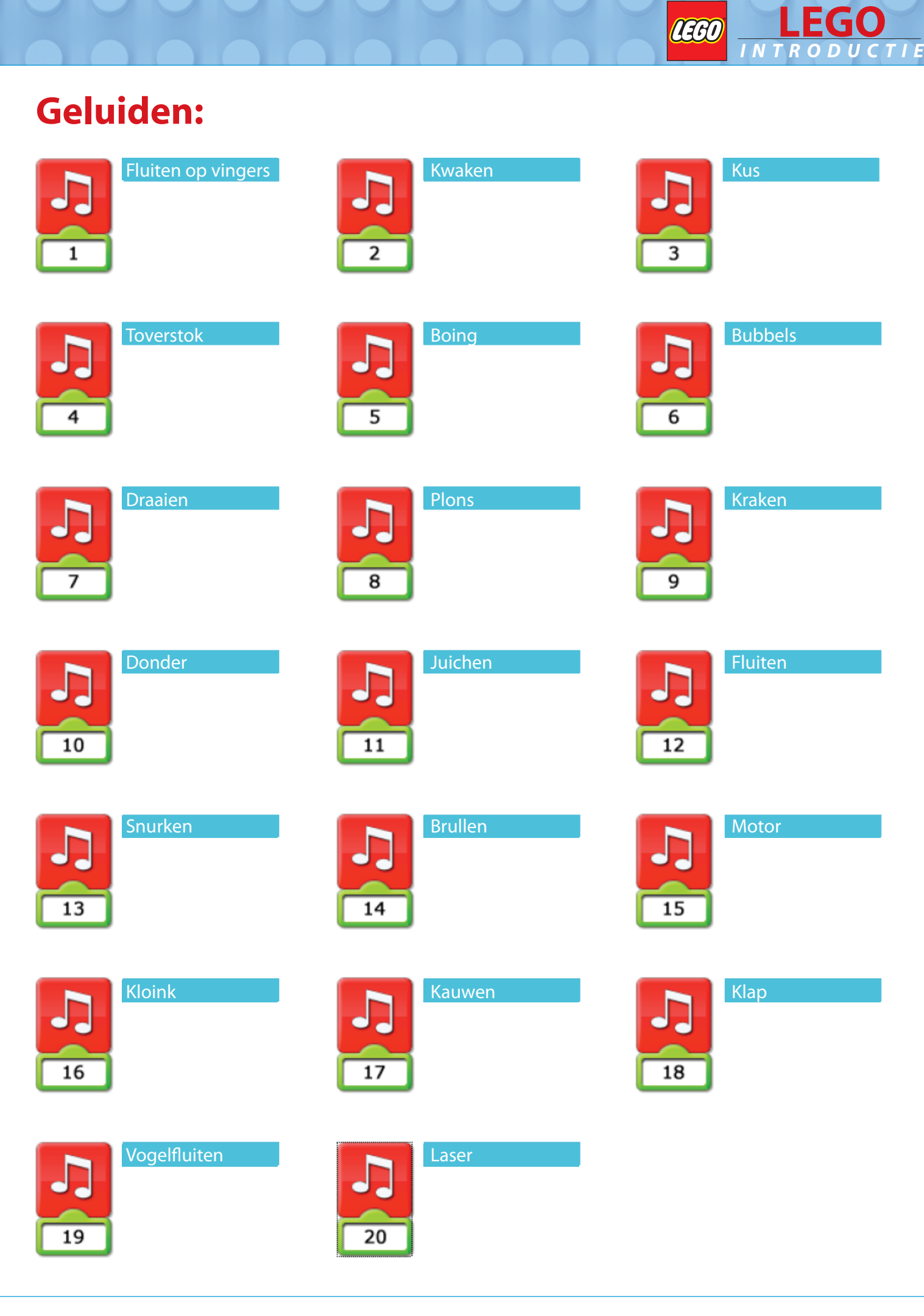

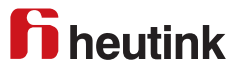

### **Achtergronden:**

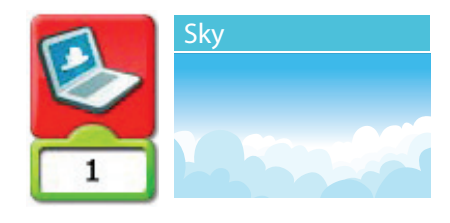

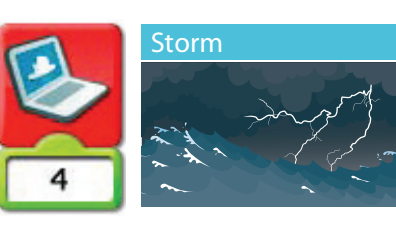

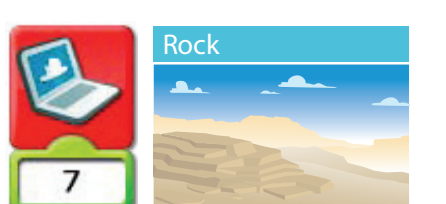

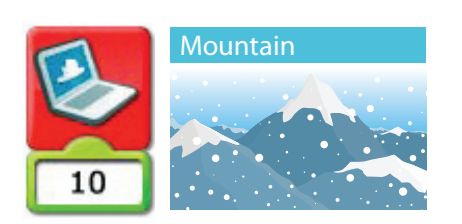

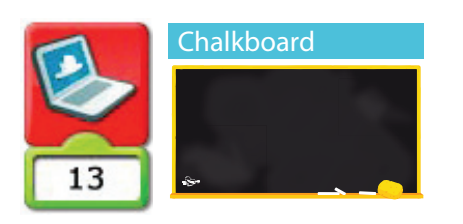

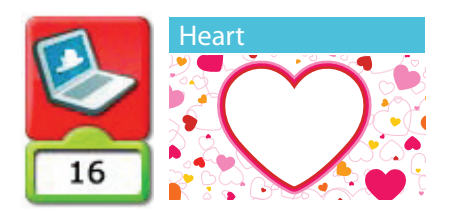

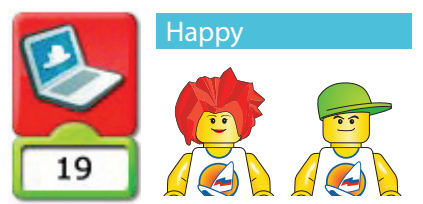

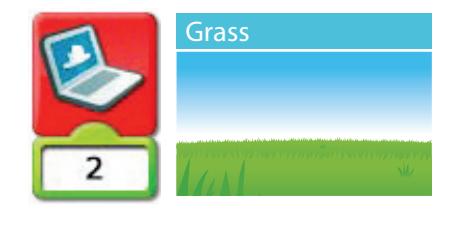

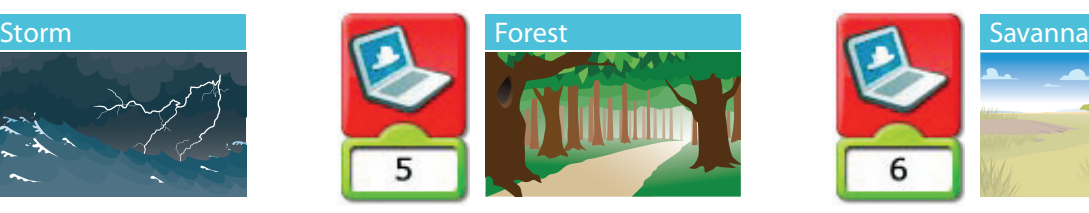

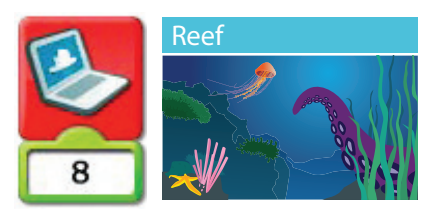

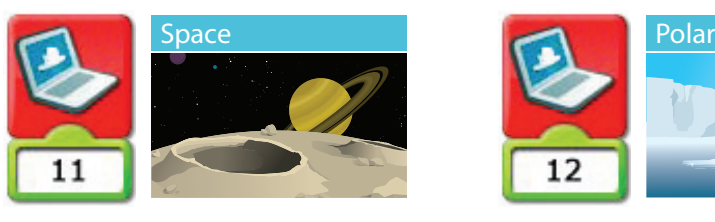

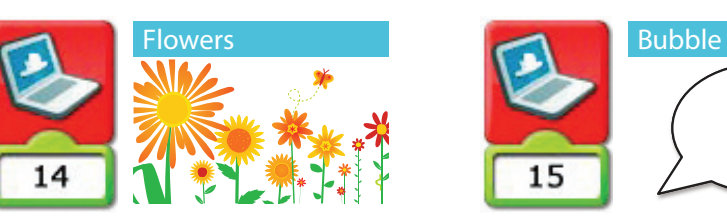

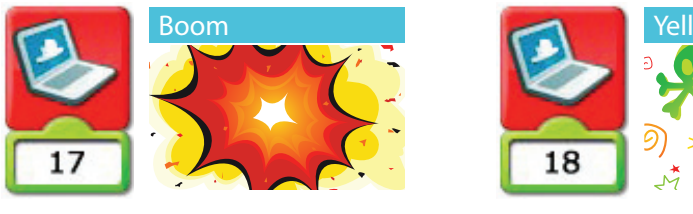

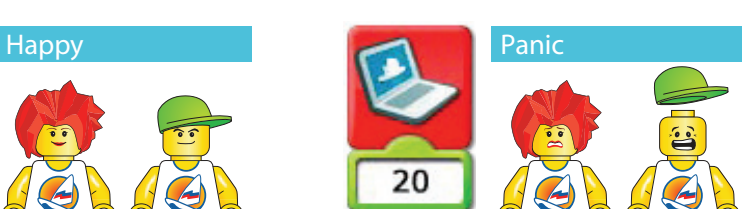

*techniek*

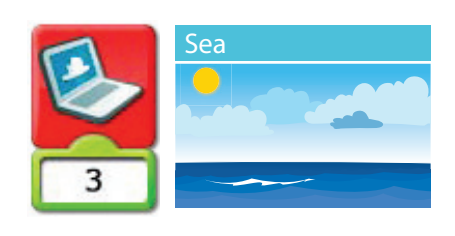

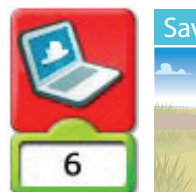

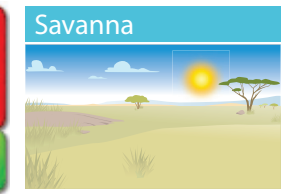

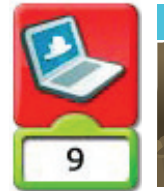

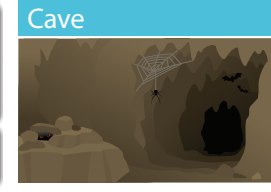

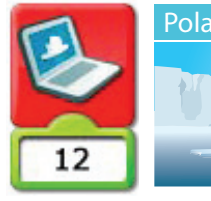

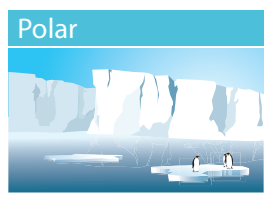

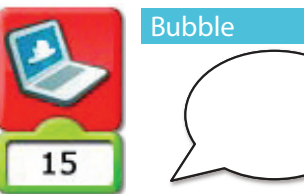

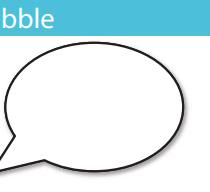

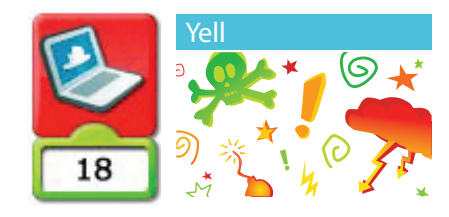

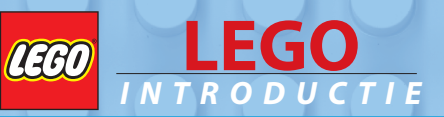

#### **Aan de slag:**

Klik op motor met nummer 1

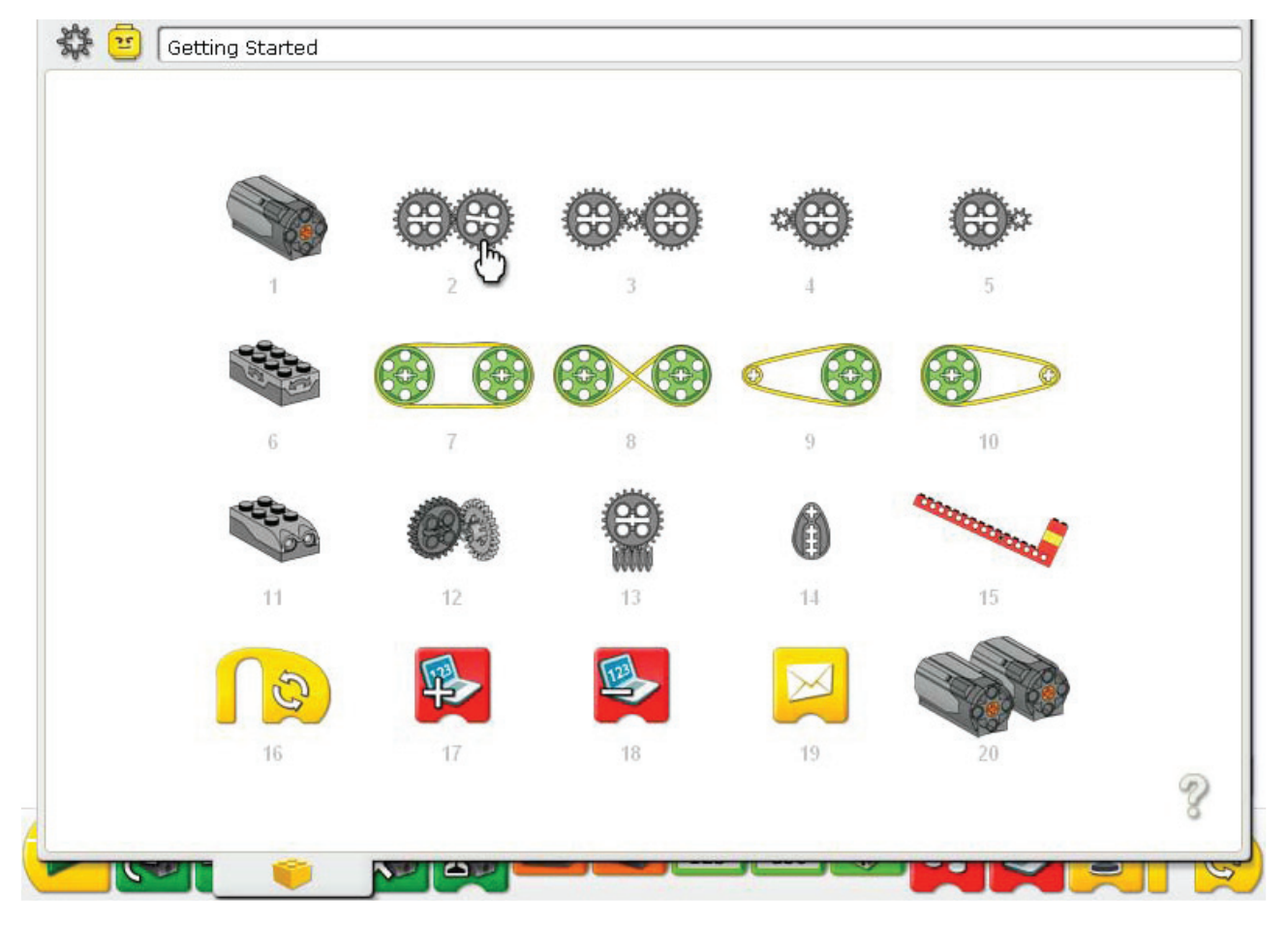

Je krijgt:

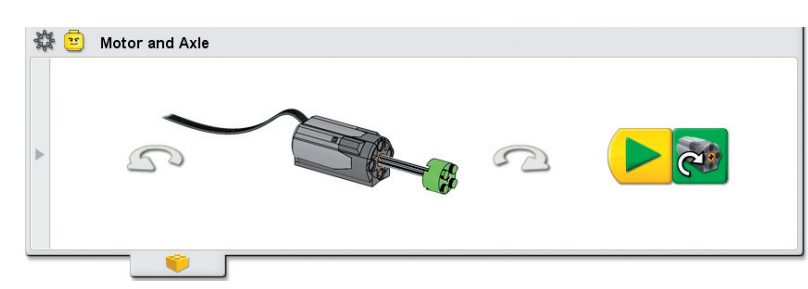

Aan de linkerkant staat een grijze pijl. Klik hierop en je krijgt de onderdelen te zien.

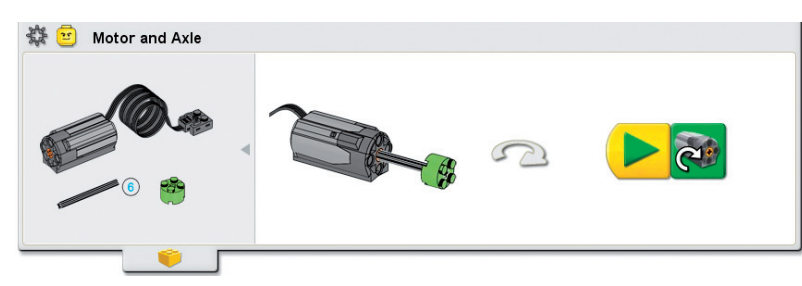

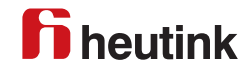

### **Afsluiten van het programma:**

Programma afsluiten: klik op het gele blokje.

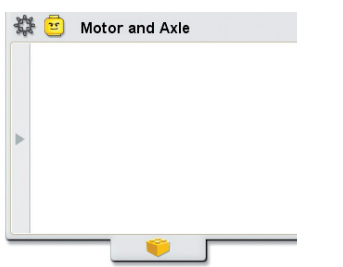

Klik dan rechtsboven op het kruisje in het rode vierkantje.

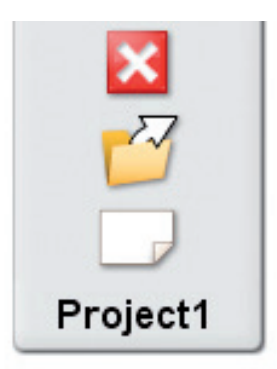

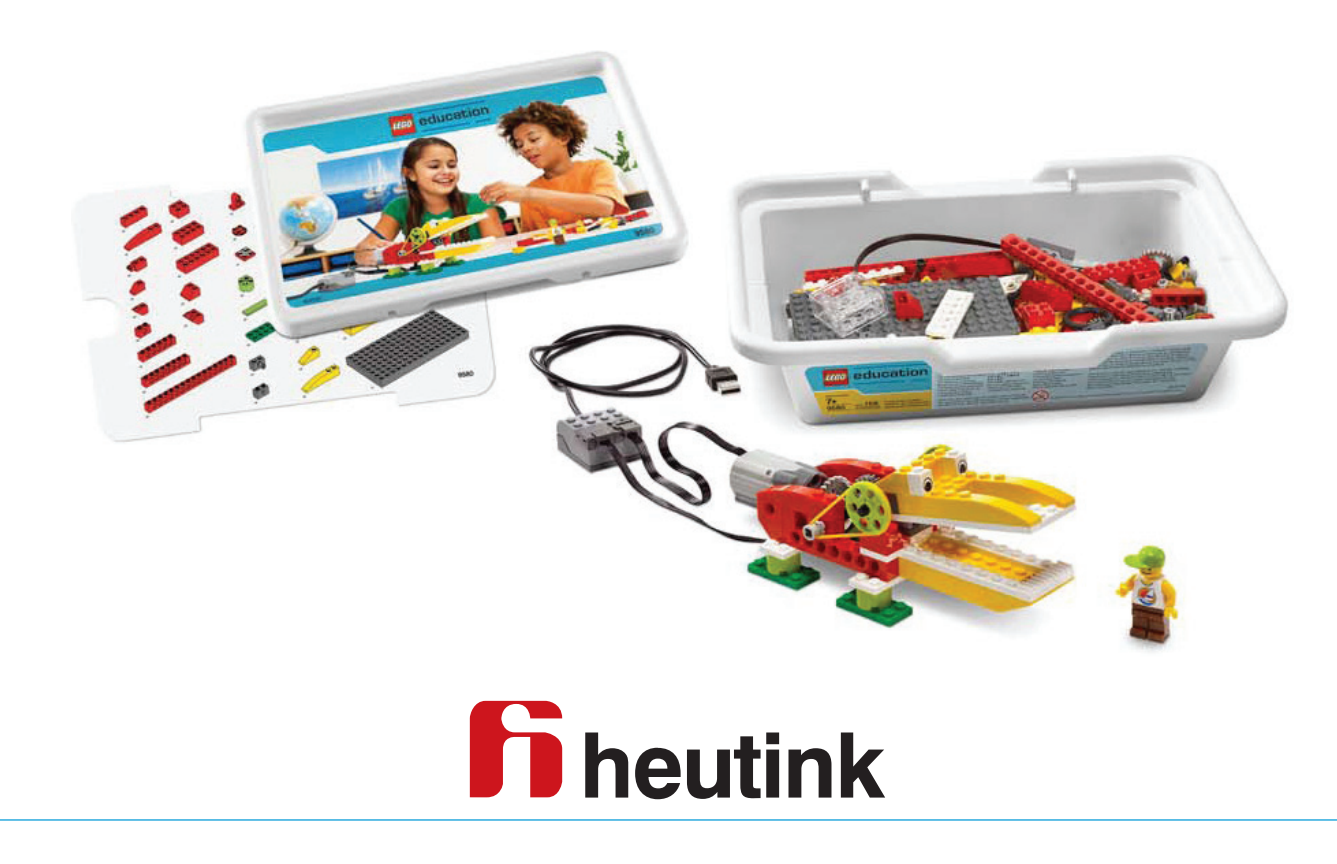

Nijverheidsstraat 45 7461 AD Rijssen tel.: 0548 53 66 66 fax: 0548 53 66 99 e-mail: info@heutink.nl internet: www.heutink.nl